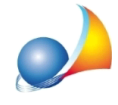

## Diagramma di Gantt: come posso eliminare i collegamenti fra le fasi?

Per eliminare il collegamento fra due fasi (collegamento evidenziato da una linea con una freccina nera iniziale e/o finale) si dovrà:

- selezionare il pulsante "Unisce le fasi"
- trascinare con il mouse una fase sopra l'altra
- rispondere "Si" alla domanda "Eliminare il collegamento fra le fasi?"

Visualizza video che mostra come compiere l'operazione

La eliminazione dei collegamenti permette, fra l'altro, di modificare le date iniziali e finali delle singole fasi senza che ogni modifica si ripercuota sulla fase collegata